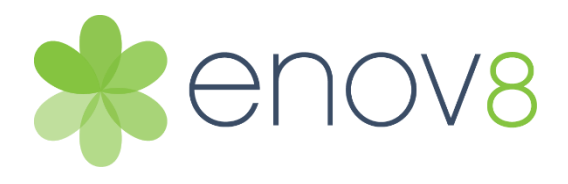

# Enov8 Support Portal

Jan 2021

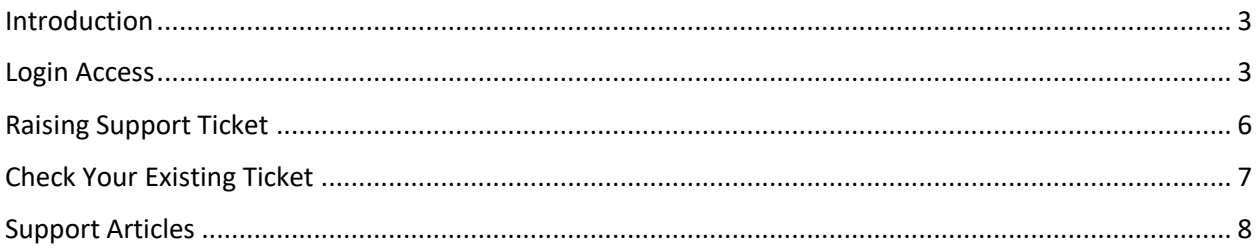

### <span id="page-2-0"></span>Introduction

Enov8's support portal provides user access to support guides, knowledge articles, FAQs and training videos. It also allows the user the ability to raise support tickets to Enov8 team.

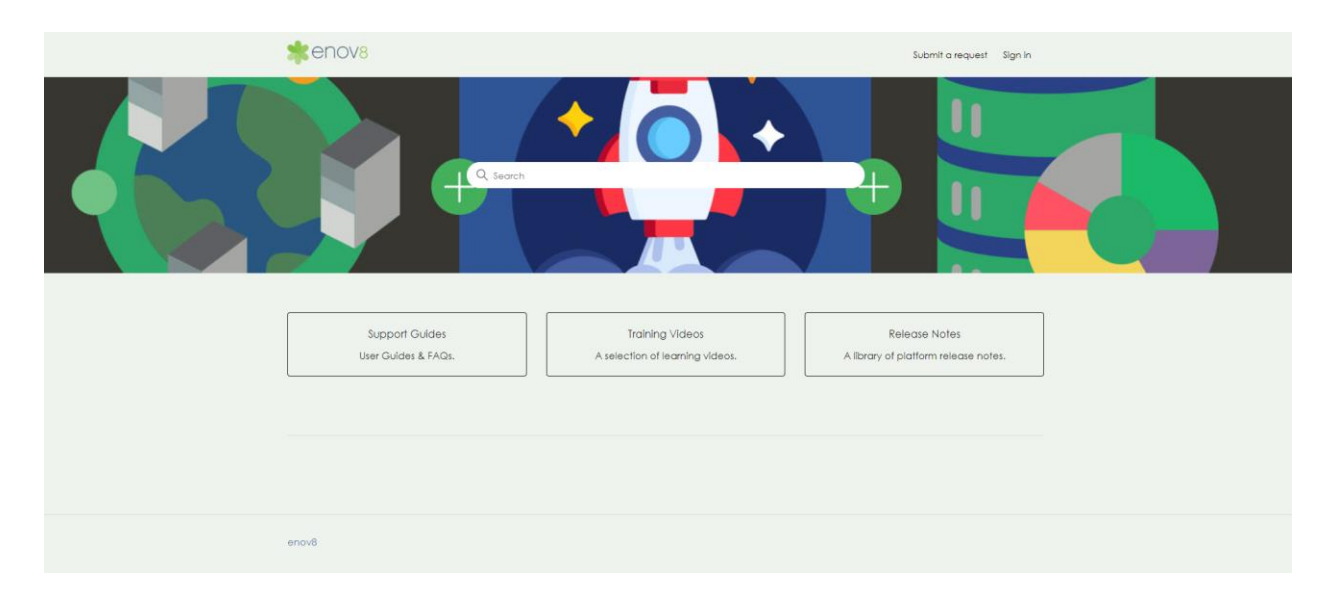

#### <span id="page-2-1"></span>Login Access

Support portal can be accessed via [https://support.enov8.com.](https://support.enov8.com/)

Login to support portal is not mandatory. All the support articles and creating a new support ticket can be accessed without any login. Login provides user access to the support portal tickets which has been raised by them and their current status.

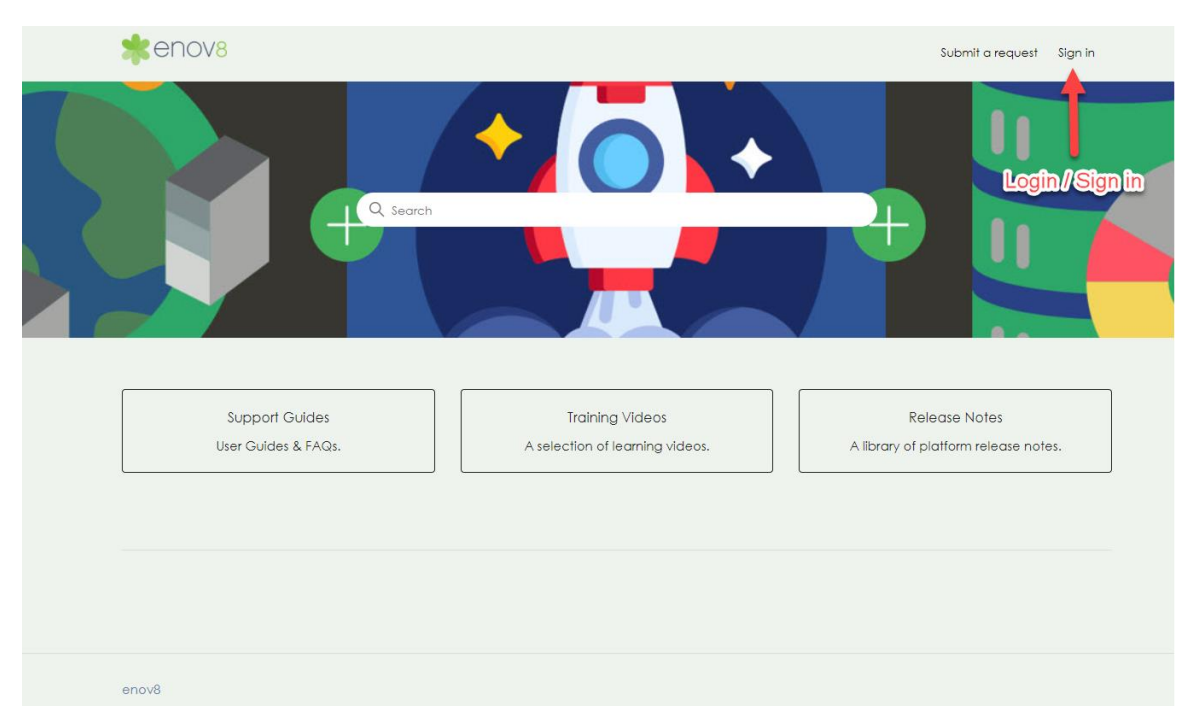

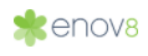

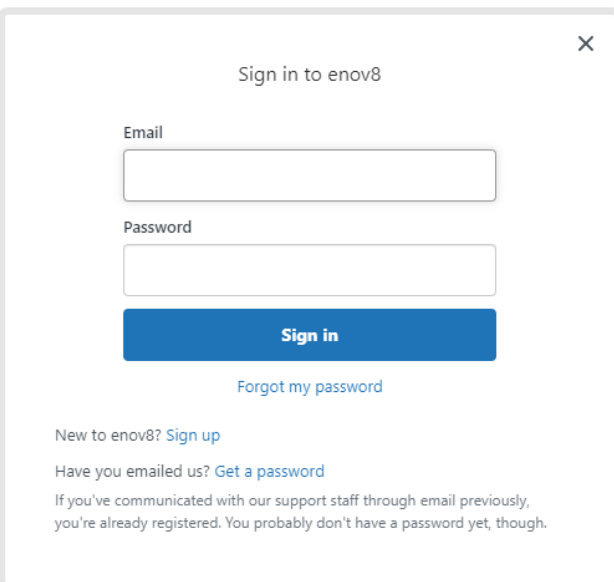

New users can sign-up to support portal via "Sign up" link on the login form. Fill the sign up form and the user access will be enabled by Enov8 Team.

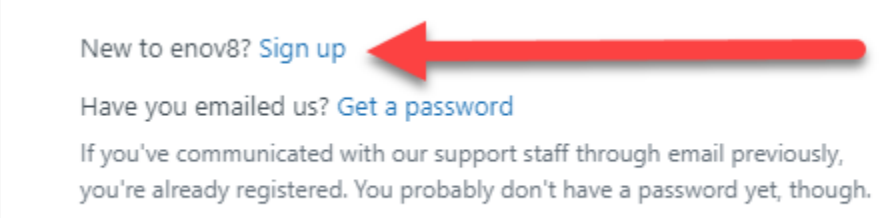

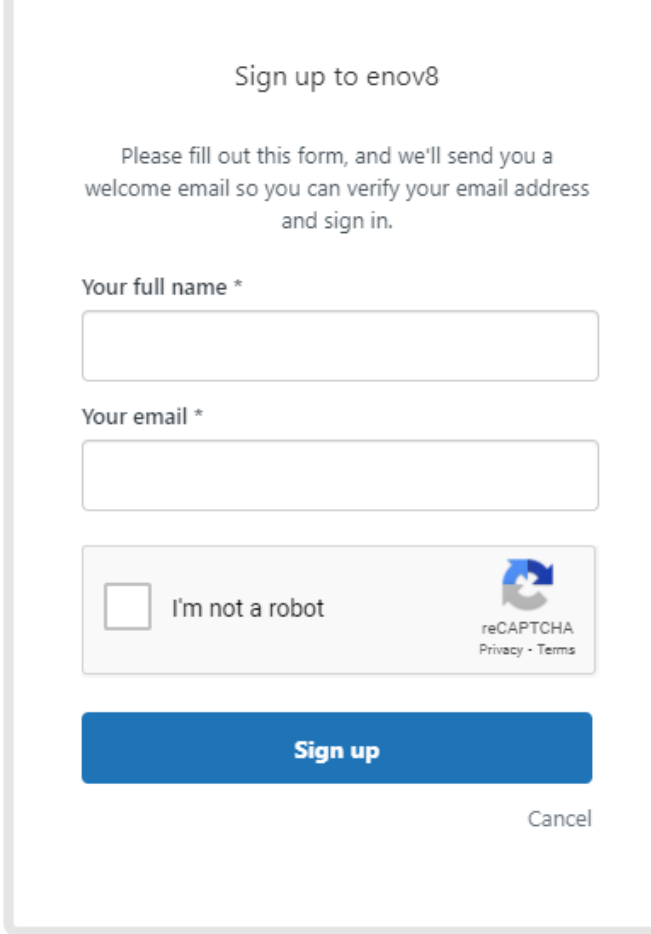

#### Logged In user screen flow

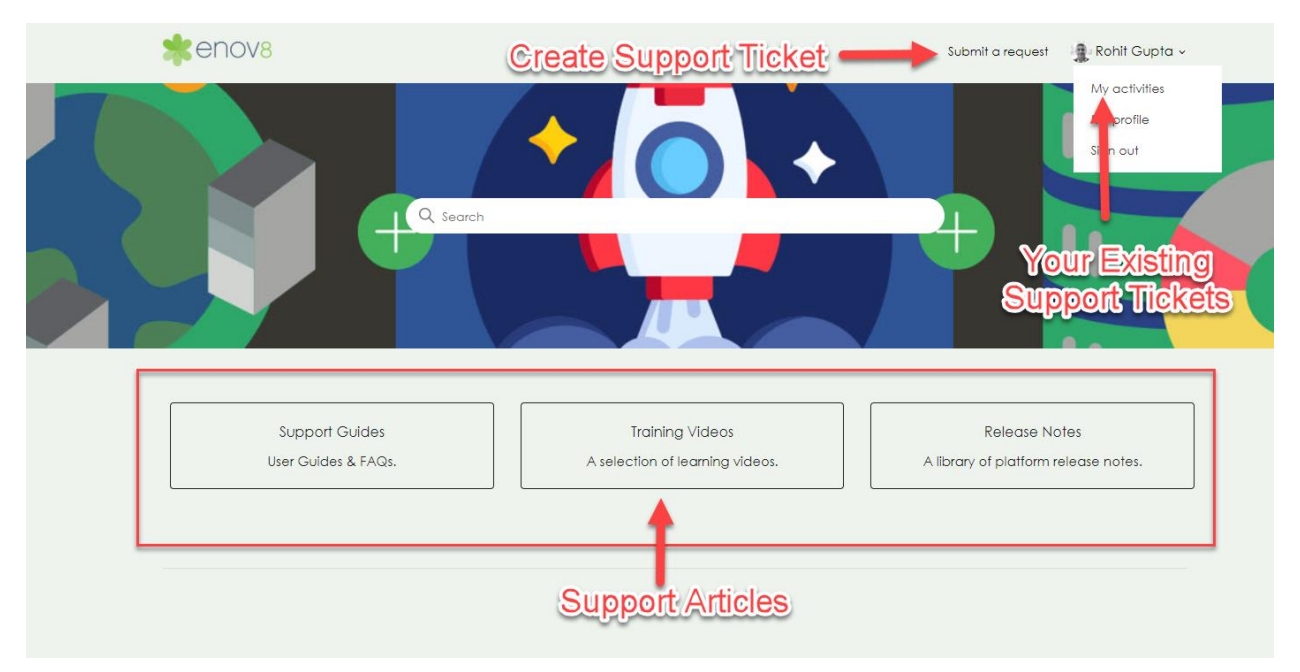

### <span id="page-5-0"></span>Raising Support Ticket

There are 2 ways support tickets can be created.

#### **Email**

Automatic support ticket can be created by sending an email to [support@enov8-support.zendesk.com](mailto:support@enov8-support.zendesk.com)

#### **Support Portal**

New support tickets can be created by clicking on "Submit a request" on top bar

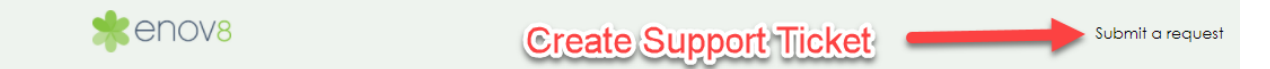

The following form can be filled along with supporting details and attachments in the support ticket to Envo8 Support Team. On Submission user will receive an email notification with the ticket details.

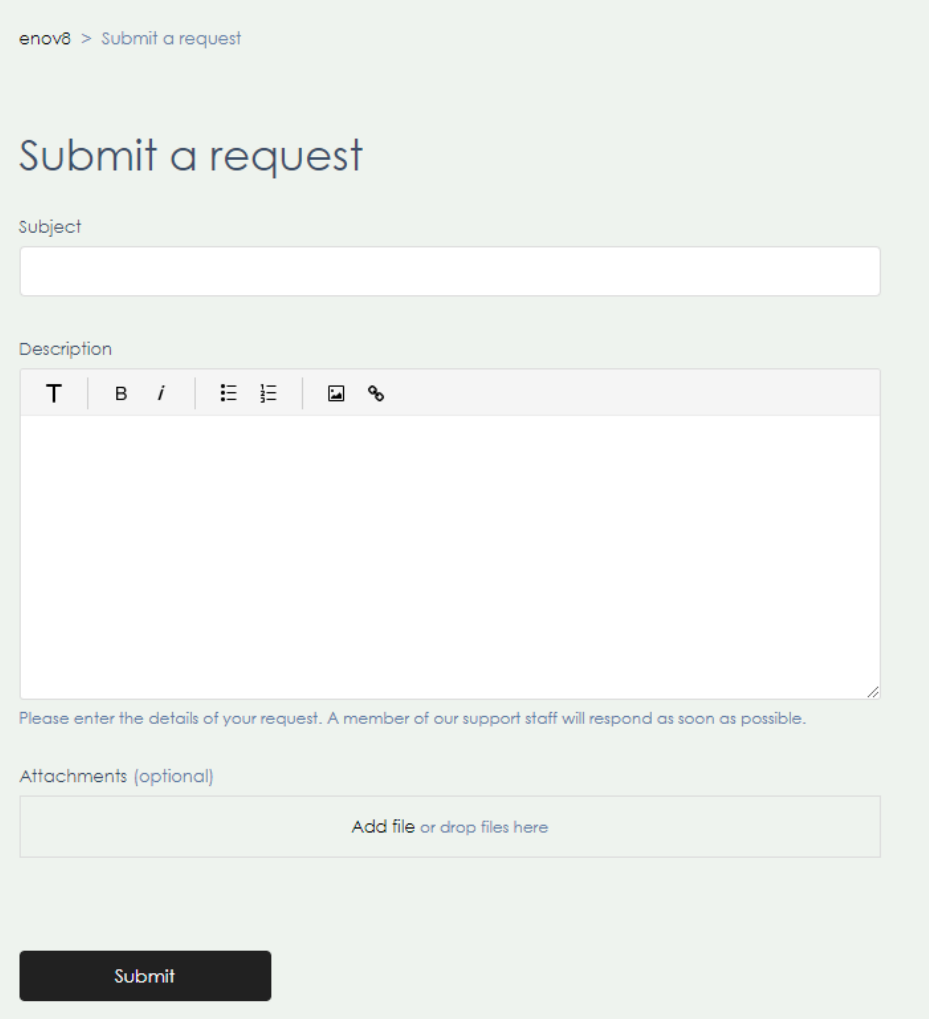

## <span id="page-6-0"></span>Check Your Existing Ticket

Existing support ticket status can be checked by logging in the support portal and clicking on "My activities" option.

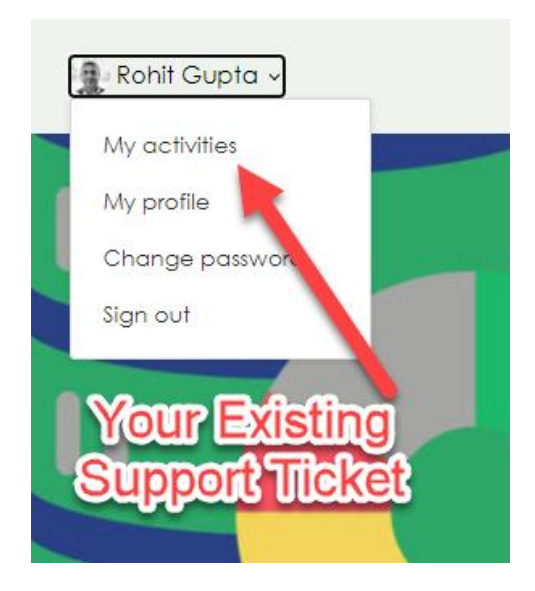

My requests section will show all your support requests and current status.

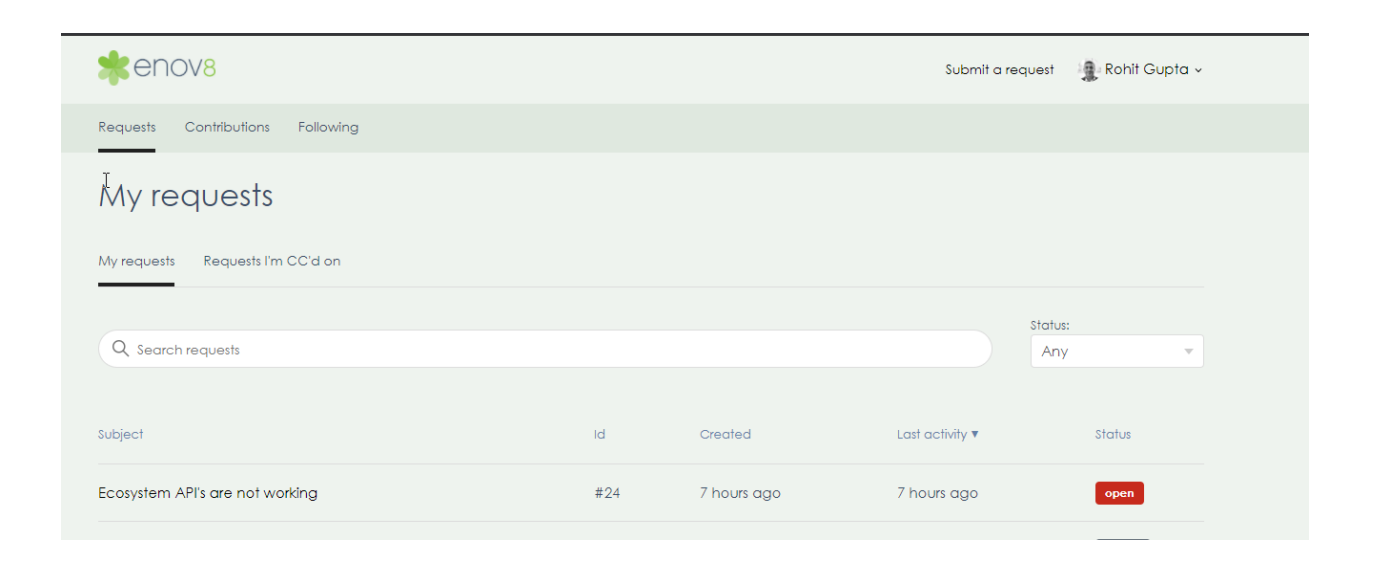

### <span id="page-7-0"></span>Support Articles

Support Articles consists of user guides, release notes, training videos and FAQs. These can be assessed by clicking on the relevant section on the portal homepage.

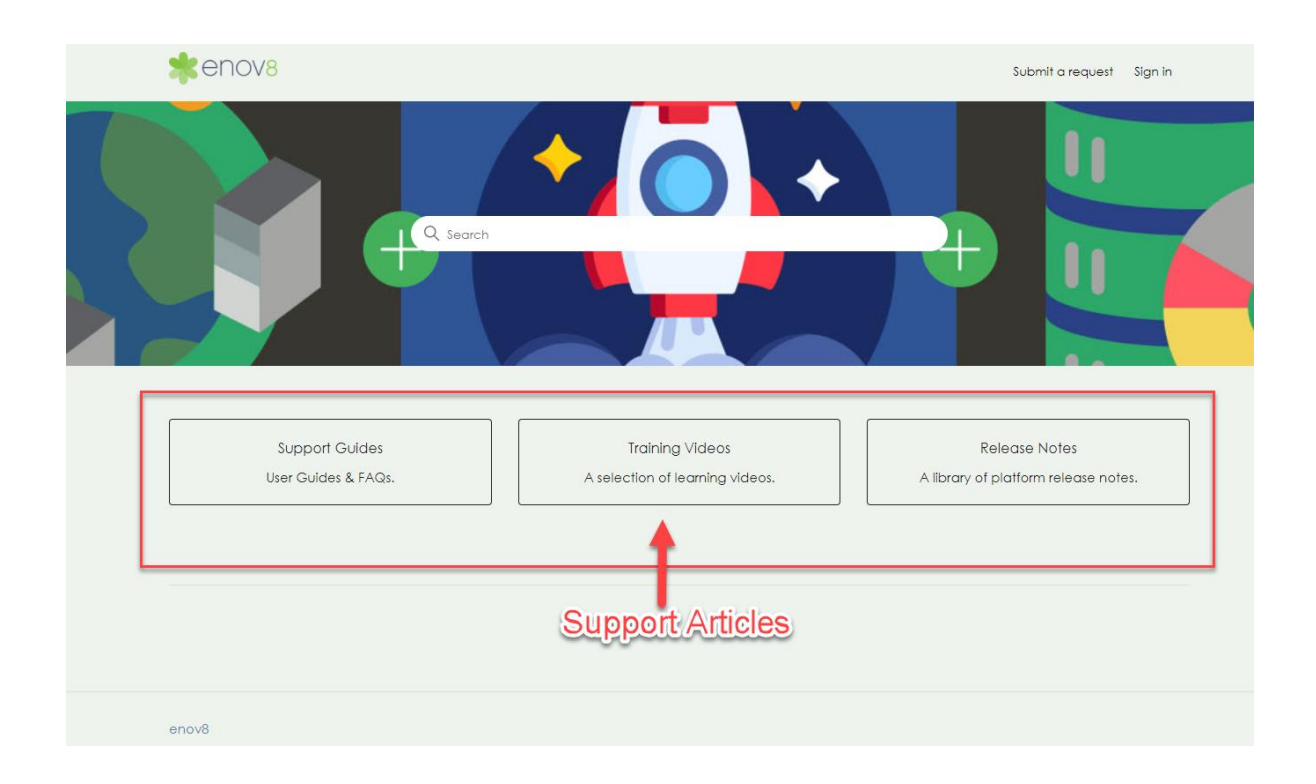

**Support Guides** – This section provides user access to all user guides for various modules in enov8 platform and FAQs

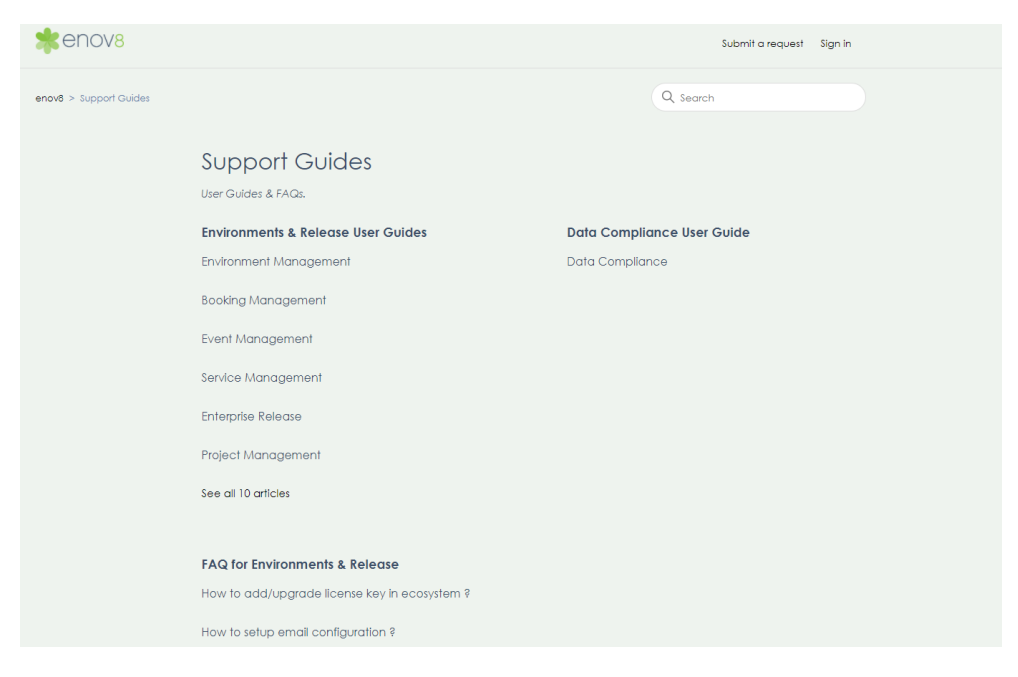

**Training Videos** – This section provides user access to all self paced video trainings for various modules and features in enov8 platform

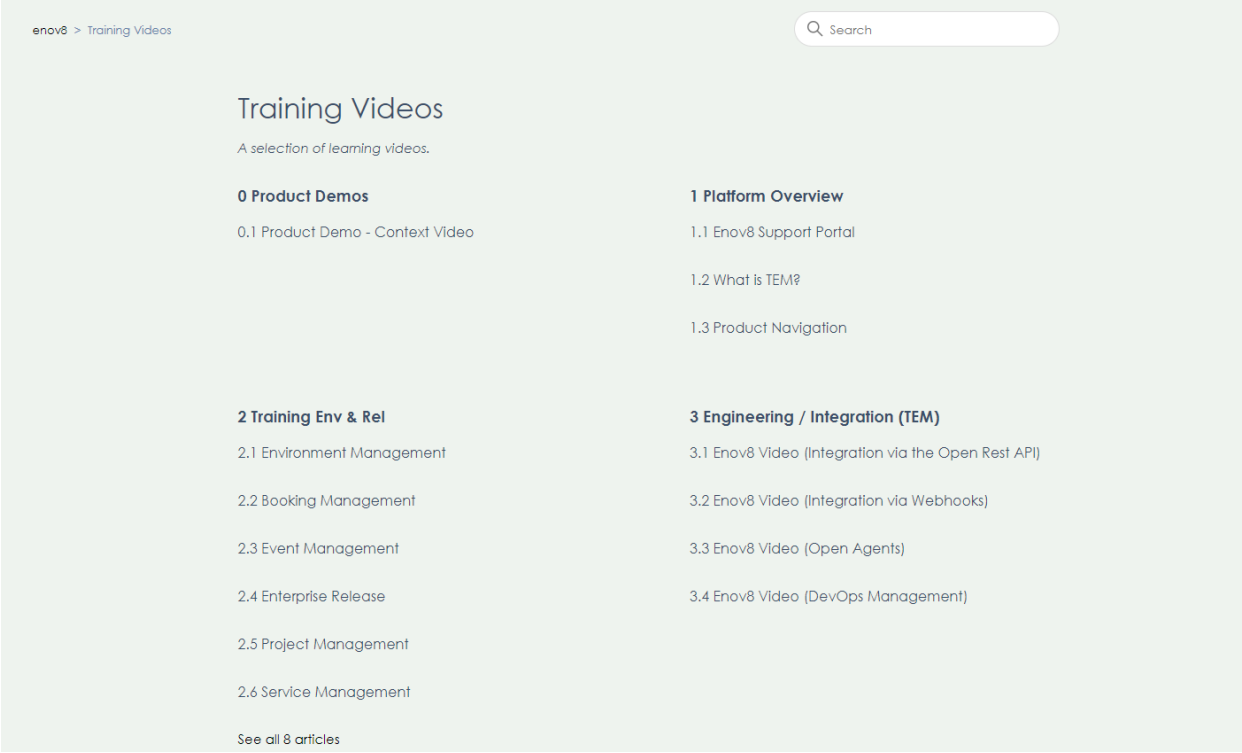

**Release Notes** – This section provides user access to all the platform release notes.

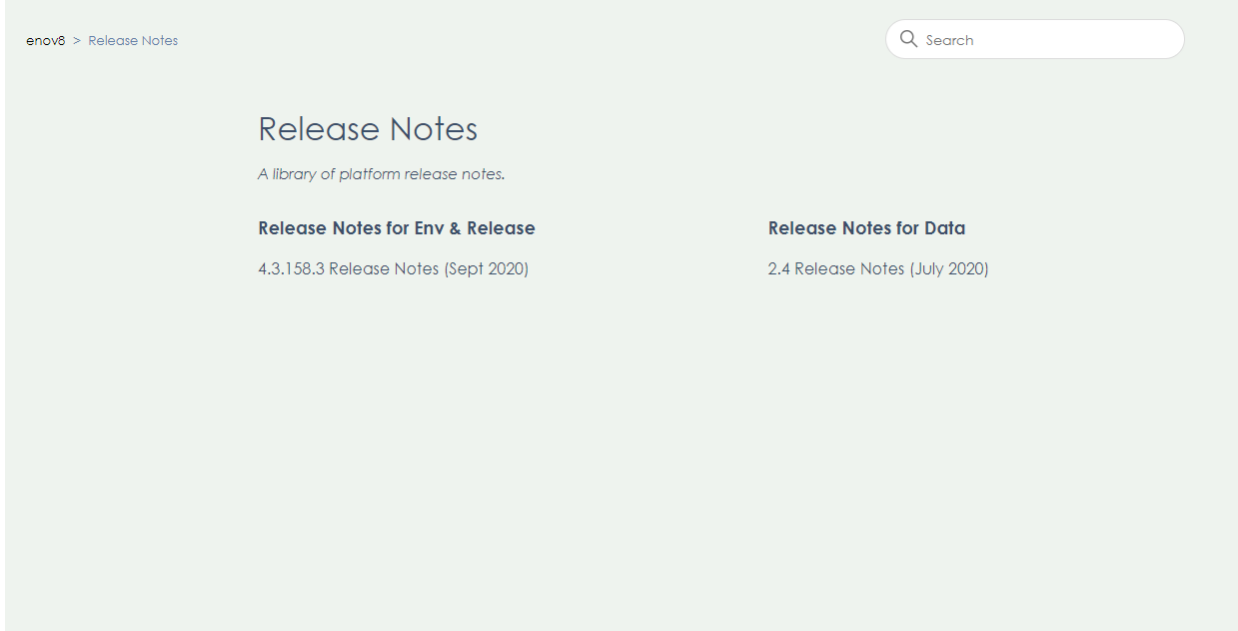